# 1 About WIRELESS USB MODEM

WIRELESS USB MODEM is a kind of online device which designed for the user who may use mobile internet to get online, and the user may access to the internet at anywhere and anytime.

# 2 Installation

#### To Insert (U)SIM Card

- 1. Push away the protecting cover of the product;
- Insert the (U)SIM card into the socket (the golden contact side is downward) according to the direction indicated in the sketch, and confirm the (U)SIM card is inserted completely.

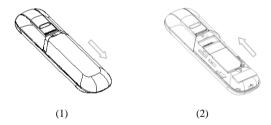

#### To Insert Micro SD Card

- 1. Push away the protecting cover of the product;
- 2. Insert the Micro SD card into the socket according to the indicated direction and confirm the Micro SD card is inserted completely.

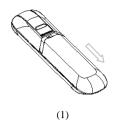

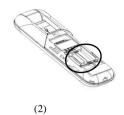

### Connect the Computer and the WIRELESS USB MODEM

- 1. Rotate USB;
- 2. Insert MODEM device into the USB socket of the computer;
- 4. After installation, restart the computer and click Run Icon to operate the procedure.

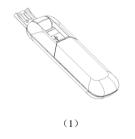

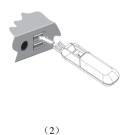

# **3 Connect to Internet**

### **Set Up Connection**

- 1. Click the button of wunder the main window to access the network, and then the button of will turn into the button of .
- 2. Pop-up connection information window, indicating the success of network connection. If connection fails, please check APN setting. (Reference help file of customize the Internet Connection Configuration section).

#### Disconnection

Click the button of **a** in main window to disconnect the network.

# **4 Indicating Light**

| Status of Indicating Light | Description                         |
|----------------------------|-------------------------------------|
| Colour Flashing Cycle      | Search Network                      |
| Red Slow Flashing          | Abnormal or off-line of (U)SIM card |
| Normal                     | Data transmission                   |
| Green                      | HSPA                                |
| Blue                       | UMTS                                |
| Purple                     | EDGE                                |
| Yellow                     | GPRS                                |

## 5 Notes

- If SMS sending fails, please confirm whether the number of SMS Center is correct or not.
- If do not receive the SMS, please check whether the storage space of (U)SIM card is full or not.
- 3. The device will be brought about normal heat phenomena if used under the long-time working environment, weak signal or higher room temperature conditions, however, it does not affect the use and life of the device.
- 4. Please avoid contacting with the skin directly for a long time.
- 5. Please keep the device a minimum physical distance: 20cm
- 6. USB port 2.0 version or higher.
- 7. The temperature range for this device is  $-10^{\circ}$ C  $\sim 55^{\circ}$ C.

## 6 Remark

For MAC OS or more detailed information of the product, please click <Help> file of the Setting Menu under the main window.

# **FCC Regulations:**

- This device complies with part 15 of the FCC Rules. Operation is subject to the condition that this device does not cause harmful interference.
- •This USB Dongle complies with part 15 of the FCC Rules. Operation is subject to the following two conditions: (1) This device may not cause harmful interference, and (2) this device must accept any interference received, including interference that may cause undesired operation.
- This USB Dongle has been tested and found to comply with the limits for a Class B digital device, pursuant to Part 15 of the FCC Rules. These limits are designed to provide reasonable protection against harmful interference in a residential installation. This equipment generates, uses and can radiated radio frequency energy and, if not installed and used in accordance with the instructions, may cause harmful interference to radio communications. However, there is no guarantee that interference will not occur in a particular installation If this equipment does cause harmful interference to radio or television reception, which can be determined by turning the equipment off and on, the user is encouraged to try to correct the interference by one or more of the following measures:
- -Reorient or relocate the receiving antenna.
- -Increase the separation between the equipment and receiver.
- -Connect the equipment into an outlet on a circuit different from that to which the

receiver is connected.

-Consult the dealer or an experienced radio/TV technician for help.

Changes or modifications not expressly approved by the party responsible for compliance could void the user's authority to operate the equipment.

• The antenna(s) used for this transmitter must not be co-located or operating in conjunction with any other antenna or transmitter.

# ▶ RF Exposure Information (SAR)

This device meets the government's requirements for exposure to radio waves.

This USB Dongle is designed and manufactured not to exceed the emission limits for exposure to radio frequency (RF) energy set by the Federal Communications Commission of the U.S. Government.

The exposure standard for wireless device employs a unit of measurement known as the Specific Absorption Rate, or SAR. The SAR limit set by the FCC is 1.6W/kg. \*Tests for SAR are conducted using standard operating positions accepted by the FCC with the device transmitting at its highest certified power level in all tested frequency bands. Although the SAR is determined at the highest certified power level, the actual SAR level of the USB Dongle while operating can be well below the maximum value. This is because the device is designed to operate at multiple power levels so as to use only the poser required to reach the network. In general, the closer you are to a wireless base station antenna, the lower the power output.

The highest SAR value for the device as reported to the FCC when tested for body, as described in this user guide, is 0.98 W/kg for GSM 850 band, 0.935 W/kg for GSM 1900 band, 0.901 W/kg for WCDMA band V , 0.88 W/kg for WCDMA band IV, and 1.05 W/kg for WCDMA band II.

While there may be differences between the SAR levels of various USB Dongles and at various positions, they all meet the government requirement.

The FCC has granted an Equipment Authorization for this device with all reported SAR levels evaluated as in compliance with the FCC RF exposure guidelines. SAR information on this device is on file with the FCC and can be found under the Display Grant section of <a href="http://www.fcc.gov/oet/ea/fccid">http://www.fcc.gov/oet/ea/fccid</a> after searching on FCC ID: BDN3GM1085.

For body operation, this device has been tested and meets the FCC RF exposure guidelines for use the positions the device a minimum of 0.5 cm from the body. Use of other enhancements may not ensure compliance with FCC RF exposure guidelines.

This USB dongle transmitter is approved for use in typical laptop computers. To comply with FCC RF exposure requirements, this USB dongle should not be used in other devices or certain laptop and tablet computer configurations where the USB connectors on the host computer are unable to provide or ensure the necessary operating configurations intended for the device and its users or bystanders to satisfy RF exposure compliance requirements. This transmitter must not be collocated or operating in conjunction with any other antenna or transmitter.